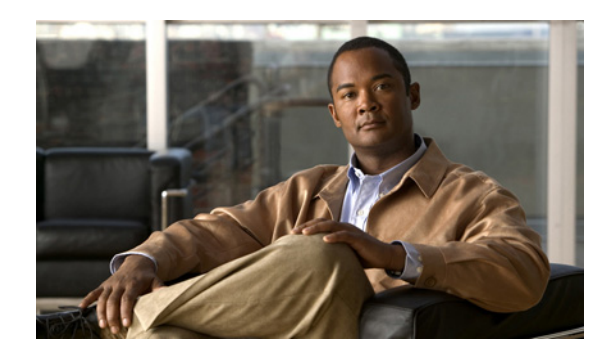

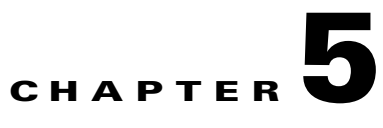

# **Working with Gateway Services**

- **•** [About Gateway Services, page 5-1](#page-0-0)
- [About Existing Services, page 5-2](#page-1-0)
- [Adding or Editing Services, page 5-2](#page-1-1)
- **•** [Deleting Gateway Services, page 5-3](#page-2-0)

### <span id="page-0-0"></span>**About Gateway Services**

Gateway services are the mechanism that allows IP network endpoints to choose the type of connection they want to establish with a terminal or telephone on a circuit-switched network. A gateway service defines the maximum bit rate for each channel, the media content of the stream (voice or data), and the mode of the call (restricted or non-restricted).

A service prefix identifies a service. The service prefix is an identifier string that can have up to 31 characters. Valid characters are 0 to 9, pound (#), asterisk (\*), or comma (,). You access a service by dialing the service prefix before the phone number of the destination. For example, 9\* would be identified by the gateway as a service prefix if you dialed 9\*5673994.

**Note** If the Ignore caller bearer rate and force service rate setting in the Advanced section of the Settings tab is selected, a service uses the defined bit rate. If the Ignore caller bearer rate and force service rate setting is deselected, the bit rate defined in the service serves as the maximum limit for the service.

The gateway has two types of services: default and user-defined. Default services come pre-configured on the gateway. User-defined services are services that you can define at any time using the gateway interface. Upon registration with a gatekeeper, the gateway provides the gatekeeper with a list of gateway services.

#### **Related Services**

- [About Existing Services, page 5-2](#page-1-0)
- **•** [Adding or Editing Services, page 5-2](#page-1-1)
- **•** [Deleting Gateway Services, page 5-3](#page-2-0)

Г

## <span id="page-1-0"></span>**About Existing Services**

The Services tab in the gateway interface displays a list of currently defined services for the gateway in a table format with the following columns and fields:

- **•** Prefix—Displays the prefix that identifies the service.
- Description—Description of the service.
- **•** Call Type—Media type of the call.
- **•** Bit Rate—Total bandwidth requested for the service.
- **•** PRI Port/BRI Port 1 to 4—Indicates whether or not the service is enabled for the specified port.
- **•** Total—Displays the total number of services currently defined in the gateway.

### <span id="page-1-1"></span>**Adding or Editing Services**

#### **Procedure**

**Step 1** In the gateway interface, on the sidebar, click **Gateway** (if not already selected). **Step 2** Click the **Services** tab. **Step 3** To add a new service, click **Add**. To edit an existing service, select it and then click **Edit**. **Step 4** In the Prefix field, enter or edit the prefix number of the service. The prefix can be up to 31 characters long. Valid characters are 0 to 9 and pound sign (#), asterisk (\*), and comma (,).

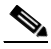

**Note** Since the comma cannot be used in the Party number field of the Cisco MCU Conference Control interface, we recommend that you do not use the comma as a prefix in gateway fields.

- **Step 5** In the Description field, enter or edit the description of the service (up to 31 characters in length).
- **Step 6** In the Call type field, select the call type for this service: Video or Voice.
- **Step 7** In the Bit rate field, select the maximum bit rate you want for this service. If you select **Auto**, the gateway determines the ISDN call rate according to the bearer capability received in the setup message from the IP network endpoint.

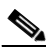

**Note** The Auto setting is for video calls only.

If the IP network endpoint has a configured bit rate that is not one of the options listed in this field, the gateway uses the default bit rate configured in the Default Service Bit Rate field in the Advanced section of the Settings tab.

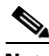

**Note** If the Ignore caller bearer rate and force service rate field is selected when you define a bit rate for a service, the service uses the defined bit rate. If the Ignore caller bearer rate and force service rate is deselected, the bit rate you define serves as the maximum limit for that service.

#### **Related Topics**

**•** [Bonding Synchronization, page 5-3](#page-2-1)

### <span id="page-2-1"></span>**Bonding Synchronization**

The Advanced dialog box enables you to configure a bonding synchronization setting for the specified service.

#### **Procedure**

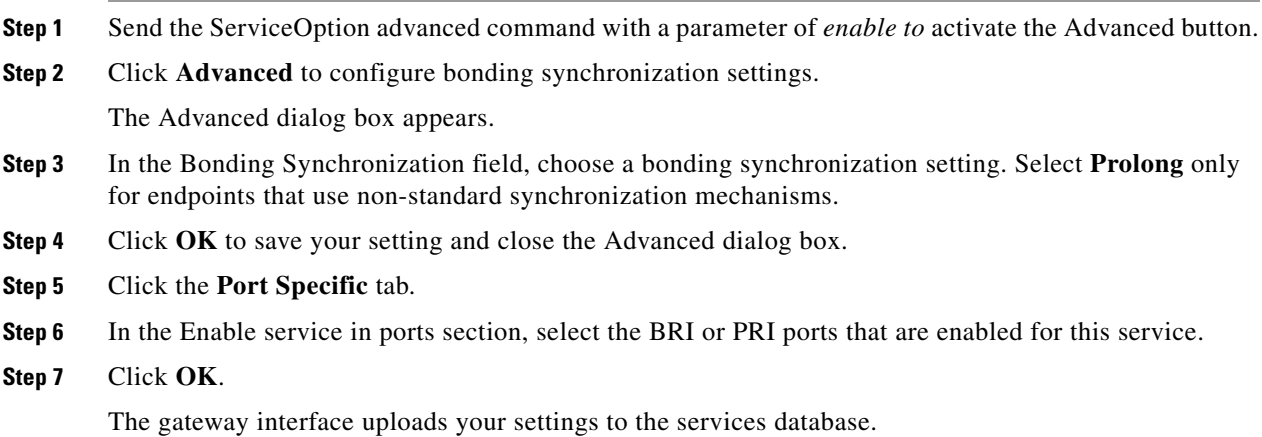

## <span id="page-2-0"></span>**Deleting Gateway Services**

#### **Procedure**

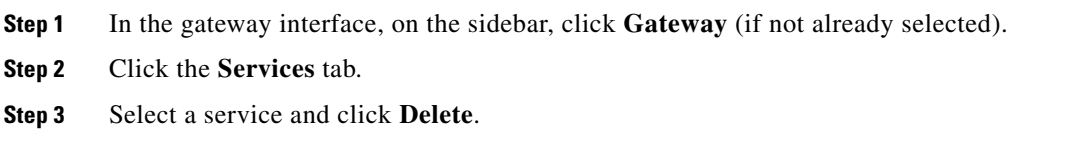

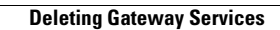

H

H